# **A Nerd's Guide to**

# **DATA-INTO in RPG**

Presented by

#### Scott Klement

http://www.profoundlogic.com

#### © 2018-2019, Scott Klement

*Two bytes meet. The first byte asks, "Are you ill?" The second byte replies, "No, just feeling a bit off."*

## **The Agenda**

*Agenda for this session:*

1. What is DATA-INTO?

- What is it?
- Requirements

#### 2. Calling DATA-INTO in RPG

- Comparison to XML-INTO
- Using it with Scott's YAJLINTO

#### 3. Writing Your Own Parser

- Why you'd want to?
- How it works
- Example

**SM4-10m4B** 

Its often useful to read structured documents in business applications.

- Data interchange between business partners
- •Data interchange between applications
- •Simple way to store non-database data (such as configurations)

RPG's first foray into support for reading these was XML-INTO (which supported only XML)

The concept of XML-INTO: *think of your data as an RPG variable* 

- •data structure
- •array
- data structure inside an array
- •array inside a data structure
- ...or any combination of the above

Define an RPG variable in the same format as the XML, let XML-INTO do the rest.

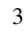

#### *XML-INTO Concept*

Think of XML like a data structure, it's one larger field (such as "address") that contains sub-fields (such as "street", "city", "state" and "postal")

It'd be helpful to be able to load the RPG DS from the XML.

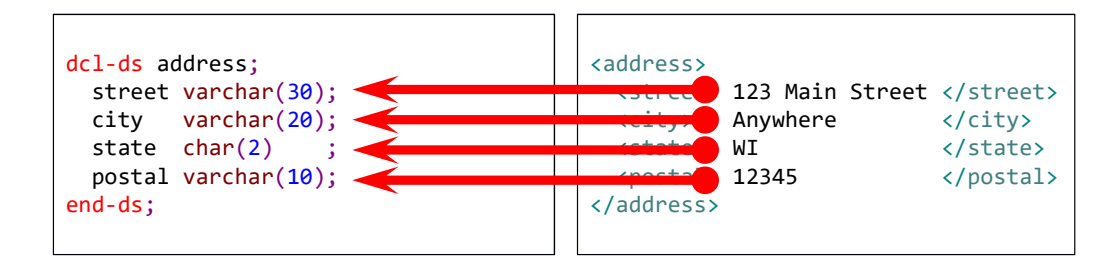

#### That's what XML-INTO does!

- Maps XML fields into corresponding DS fields
- Field names must match (special characters can be mapped into underscores if needed)
- Repeating elements can be loaded into arrays

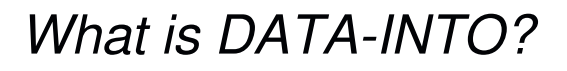

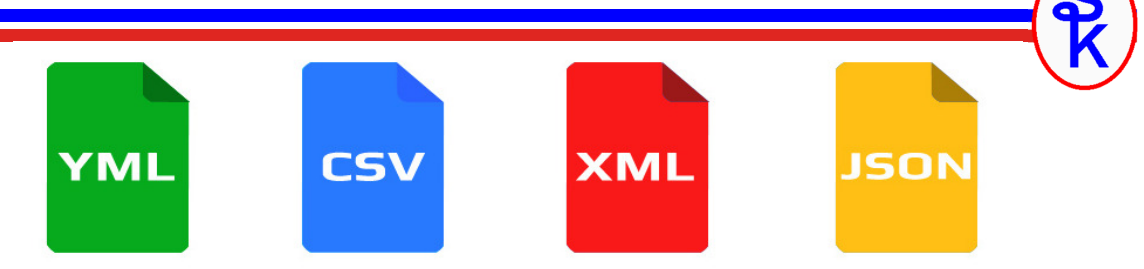

Big limitation to XML-INTO

- •only works with XML!
- •JSON has overtaken XML as most popular
- •many (thousands) of other document types exist
- • other formats used in business today include: YAML, CSV, JSON, XDR, Property List, Pickle, OpenDDL, protobuf, OGDL, KMIP, FHIR, Feather, Arrow, EDN, CDR, Coifer, CBOR, Candle, Bond, Bencode, D-Bus, ASN.1, HOCON, MessagePack, SCaViS, Smile, Thrift, VPack

#### DATA-INTO

- •RPG won't try to understand the document
- •• Calls 3<sup>rd</sup>-party tool ("parser") which interprets the document
- •...but, DATA-INTO maps result into RPG variable
- •*...all you need is the right parser to read any format!*

## *DATA-INTO Syntax*

5

6

The DATA-INTO opcode syntax is:

**DATA-INTO** *result* **%DATA(***document[:options]***) %PARSER(***parser[:options]***);**

result = RPG variable (data structure) that data will be loaded into

document = the XML document, or IFS path to the XML document.

- %DATA options = optional parameter containing options passed to RPG to control the reading of the XML document, or how it is mapped into variables
- %PARSER options = optional parameter containing options passed to the parser program. The syntax will vary depending on the parser program.
- %HANDLER = like XML-INTO, the DATA-INTO opcode supports a handler. This was more widely used in IBM I 5.4 when variable sizes were more limiting. I will not cover this today.

## *Requirements for DATA-INTO*

DATA-INTO was:

- •added to RPG in March 2018 (via PTF)
- •available 7.2 and 7.3 via PTFs
- •releases after 7.3 (7.4+) will include DATA-INTO at GA
- •RDi version 9.6.0.2 or newer to avoid syntax errors

*NOTE: Like all RPG features released after March 2008, it will show up as a syntax error in SEU. SEU is no longer viable for anything but legacy work!!* 

PTF information can be found here: http://ibm.biz/data-into-rpg-opcode-ptfs

Installing support for DATA-INTO will include/update the QOAR library with copybooks and sample programs from IBM

*RPG Does Not Have JSON Opcodes*

Currently, JSON is the most widely used format in new web services

- It has displaced XML
- Its usage is still growing!

# {JSON}

Since JSON is so popular, it is (currently) the most common use for DATA-INTO

- For that reason, Scott will use JSON as an example
- I will use the free (open source) YAJL JSON parser by Lloyd Hillael.
- YAJL is very fast, and is production quality (very robust)
- Scott provides a free (open source) DATA-INTO parser called YAJLINTO

#### *Mapping JSON Format*

JSON format:

- The { } characters indicate an "object" (same as RPG data structure)
- The [ ] characters indicate an array
- Just as with XML, we can map them into an RPG structure

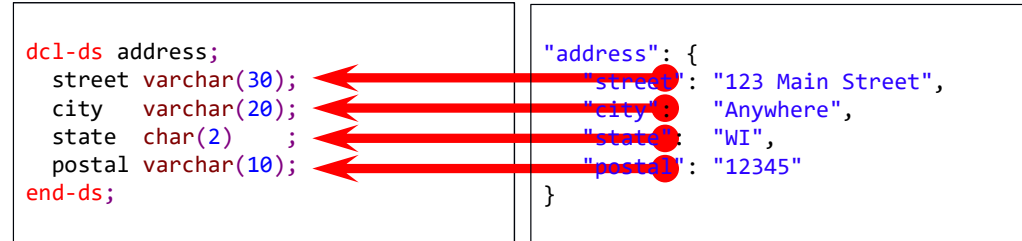

DATA-INTO will do that when used with YAJLINTO (or similar)

- •• Aside from needing the 3<sup>rd</sup> party parser, it's almost identical to XML-INTO
- Options like case=convert and countprefix work here as well

*YAJLINTO Parser*

Example of DATA-INTO with YAJLINTO as the Parser:

```
DATA-INTO result %DATA( '/tmp/example.json'
                      : 'doc=file case=any countprefix=num_')
                 %PARSER('YAJLINTO');
```
result – the name of RPG data structure that I want to load the JSON into. You can name it whatever you like on your DCL-DS.

/tmp/example.json - IFS path to the JSON document we generated

doc=file – tells RPG to read the document from a file (vs. a variable)

case=any – tells RPG that the upper/lower case of variable names does not have to match the document

 $countprefix = num$  – any variables in the DS that start with "num  $"$ should receive counts of matching fields. For example, "num\_list" would give the number elements in the "list" array.

#### *Basic JSON Example*

#### Basic DATA-INTO example using YAJLINTO

```
dcl-ds address;
 street varchar(30);
 city varchar(20);
 state char(2)postal varchar(10);
end-ds;
myJSON = 'f +"street": "123 Example Street", +
           "city": "Milwaukee", +
           "state": "WI", +
            "postal": "53201-1234" +
         }';
data-into address %DATA(myJSON) %PARSER('YAJLINTO');
```
For simplicity, myJSON is a string built in the program. But, it could've been a parameter, read from an API call, etc.

11

## *DATA-INTO Options*

Specified as the 2<sup>nd</sup> parameter to %DATA to modify DATA-INTO behavior

- •doc – controls where the document is read from string (default) or file.
- •case – controls whether upper/lower case field names must match.
- •allowmissing – allow elements in the document to be missing
- •allowextra – allow extra elements in the document
- •countprefix – ask data-into count the number of specified elements
- •path – specifies the subset of the document to be read
- trim remove extra whitespace from elements
- ccsid specifies the CCSID passed to the parser

%DATA(myStmf:'put options here')

# *DOC Option*

The default is doc=string (read from a string)

doc=file tells DATA-INTO to read the data from the IFS. The first parameter to %DATA is now the IFS path name.

Imagine the "address" example (from the first example) was in an IFS file named /home/scott/address.json

```
myStmf = '/home/scott/address.json';
```
data-into address %DATA(myStmf:'doc=file') %PARSER('YAJLINTO');

13

The default is case=lower

- • $lower = the fields in the document are all lowercase$
- • $u$  upper = the fields in the document are all uppercase
- any = treat the fields as case-insensitive (field names in RPG and the document are converted to all uppercase before comparing)

*CASE Option*

• convert = Like 'any', except that characters with diacritics (such as accented characters) are converted to their un-accented equivalents and other characters (aside from A-Z, 0-9) are converted to underscores.

*NOTE: In my experience it's unusual for the upper/lower case of characters to matter. Since characters not allowed in RPG (such as blanks and dashes) are often used in documents such as JSON and XML, I almost always use case=convert.* 

#### *CASE Example*

*The following code will fail because "Postal" is not all lowercase. Error: RNQ0356 The document for the DATA-INTO operation does not match the RPG variable.*

```
dcl-ds address1;
  postal varchar(10);
end-ds;
myJSON = '{ "Postal": "53201-1234" }';
data-into address1 %DATA(myJSON) %PARSER('YAJLINTO');
```
*It can be fixed by using case=any or case=convert. This works:*

```
myJSON = '{ "Postal": "53201-1234" }';
data-into address1 %DATA(myJSON:'case=convert') %PARSER('YAJLINTO');
```
*Likewise, case=convert works when the document has a field that isn't a valid RPG variable name:*

```
dcl-ds address2;
  postal_code varchar(10);
end-ds;
myJSON = '{ "Postal Code": "53201-1234" }';
data-into address2 %DATA(myJSON:'case=convert') %PARSER('YAJLINTO');
```
#### *AllowMissing Option*

```
dcl-ds address;
  street varchar(30);
 city varchar(20);
  state char(2)postal_code varchar(10) inz('*NONE');
end-ds;
myJSON = '{ +
            "street": "123 Example Street", +
            "city": "Milwaukee", +
            "state": "WI" +
          }';
data-into address %DATA(myJSON:'case=convert allowmissing=yes')
                  %PARSER('YAJLINTO');
```
- You can specify more than one option by separating them with blanks.
- This example would fail (without allowmissing=yes) because the document is missing the "postal code"
- allowmissing may be yes or no. (default=no)
- the missing element is left unchanged (\*NONE) in the RPG variable.

#### *AllowExtra Option*

```
dcl-ds address;
 street varchar(30);
 city varchar(20);
 state char(2)postal_code varchar(10) inz('*NONE');
end-ds;
myJSON = '{} +"street": "123 Example Street", +
            "city": "Milwaukee", +
            "state": "WI", +
            "Postal Code": "53201-1234", +
            "country": "US" +
          }';
data-into address %DATA(myJSON:'case=convert allowextra=yes')
                  %PARSER('YAJLINTO');
```
- • This example would fail (without allowextra=yes) because the document has an extra 'country' field that is not in the RPG code.
- •allowextra may be yes or no. (default=no)

17

*AllowMissing/AllowExtra Controversial?*

- Some experts recommend that you never use these options
- If the data is missing, or extra data is found, you get no error.
- Could mean you have a coding error?
- Could coding errors go uncaught?

#### My take:

- Use it sparingly.
- Use countprefix instead, where it makes sense.<br>
Usymptote dan't avaid Alley Missing or Alley Future
- However, don't avoid AllowMissing or AllowExtra when they will save you a lot of time.

CountPrefix creates a prefix used when counting document elements.

•by default, counting does not take place, so there is no default value.

To understand, imagine you receive the following "statement.json" file from a vendor. It is a statement, telling what you owe for a given month.

```
{
  "customer": 5406,
  "statement date": "2018-10-05",
  "start date": "2018-09-01",
 "end date": "2018-09-30",
  "statement total": 6600.00,
  "invoices": [
     { "invoice": "99001", "amount": 1000.00, "date": "2018-09-14" },
     { "invoice": "99309", "amount": 1500.00, "date": "2018-09-18" },
     { "invoice": "99447", "amount": 500.00, "date": "2018-09-23" },
     { "invoice": "99764", "amount": 3600.00, "date": "2018-09-14" }
  ]
}
```
Now imagine the RPG code needed to read this….

19

20

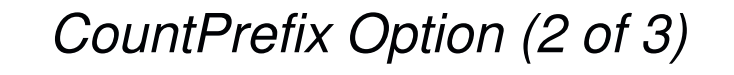

Any field in my DS beginning with the prefix is NOT mapped from the document, but instead is a count of a corresponding field.

Example: countprefix=total\_, then total\_XYZ is a count of the XYZ elements.

Or, for the invoice list:

```
dcl-ds statement qualified;
 customer packed(4: 0);
 statement_date char(10);
 start date char(10);
 end date char(10);
 statement total packed(11: 2);
 num_invoices int(10);
 dcl-ds invoices dim(999);
   invoice char(5);
   amount packed(9: 2);
   date char(10);
 end-ds;
end-ds;
data-into statement %DATA('statement.json'
                          :'doc=file case=convert countprefix=num_')
                    %PARSER('YAJLINTO');
```
## *CountPrefix Option (3 of 3)*

You can now use num invoices to loop through the data. For example:

```
.
for x = 1 to statement.num invoices;
   prinvn = statement.invoices(x).invoice;
   prdamt = statement.invoices(x).amount;
   prsdat = statement.invoices(x).date;write prrec;
endfor;
 .
```
.

.

This example writes the fields to a database table (physical file).

This also illustrates the use of nested data structures/arrays. You separate each nested level with a period, and place the array index (the (x) above) on the level that is an array.

21

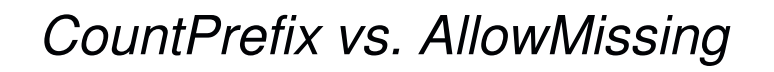

NOTE: CountPrefix can be used to replace AllowMissing!

- When a counter defined, RPG will not issue an error if the corresponding element is missing.
- Instead of an error, RPG will set the counter field to 0.
- Your code can then check the counter to determine if the field did/didn't exist.

In many cases this is a better solution!

You can detect more errors this way!

However, when there are *many* optional fields, or when *new optional fields*  might be added (where you won't know the names in advance) AllowMissing and AllowExtra are still useful.

#### *PATH Option: The Problem*

The PATH option lets you process only part of a document. It has no default value (the default is to process the entire document.)

However – there's a problem doing that in JSON because the document node is never assigned a name!!

The document node is the JSON element that the rest of the document is inside.

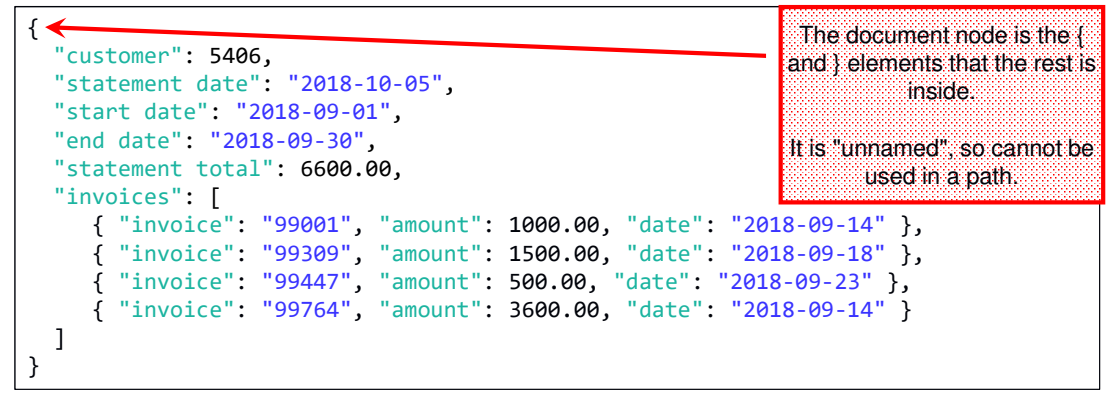

Coding path=statement/invoices won't work! There is no "statement" element!

#### 23

#### *PATH Option: Solution*

YAJLINTO has a work-around. You can set the name of the document node in the %PARSER options, then use *that* name in the path.

```
dcl-ds invoices qualified dim(999);
 invoice char(5);
 amount packed(9: 2);
 date char(10);
end-ds;
data-into invoices %DATA( 'statement.json'
                        : 'doc=file case=convert path=statement/invoices')
                   %PARSER('YAJLINTO'
                          :'{ "document_name": "statement" }');
```
NOTE: This problem is exclusive to JSON and similar formats. XML, for example, does assign a name to its document-level tag. (Other formats may as well, depending on the format.)

IBM may fix this in a future update?

Countprefix can only be used elements within a data structure.

- What if the outermost element (document node) is an array?
- •What if an element pointed to by PATH= is an array?

Since you cannot insert a prefixed field into a DS in that case, RPG will place the count in position 372 of the Program Status Data Structure.

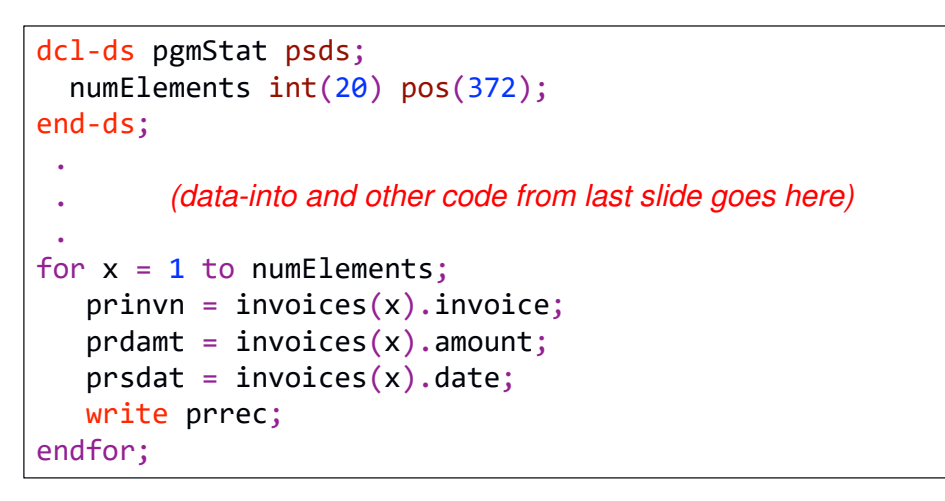

*%PARSER Options*

The previous slide illustrated using the "document\_name" option to YAJLINTO. This was a %PARSER option – an option specified on the %PARSER BIF.

**DATA-INTO** *result* **%DATA(***document[:options]***) %PARSER(***parser[:options]***);**

Options specified under %DATA are handled by DATA-INTO in the RPG compiler itself.

Options on %PARSER are handled by the 3<sup>rd</sup>-party parser program, and can differ with each parser you use!

#### *%PARSER Options:*

- •Can be coded as a string literal (as in the document name example). In this case, they are passed to the parser as a pointer to null-terminated (C-style) string.
- •Or can be an RPG variable. In this case, the parser gets a pointer to that variable.
- • It is up to the parser to determine the format of the parser options and what variable type(s) it will accept.

# *YAJLINTO %PARSER Options*

YAJLINTO expects: •%parser options are passed as a small JSON document • Must be a literal or an RPG character string variable If using a variable, it must be in job's CCSID (EBCDIC)

•No options are required – *only specify the ones you need to use.*

YAJLINTO's options are:

- •document name = a string representing the name of the document node (see PATH option on prior slides)
- • value\_true = value to place in RPG variable for a JSON boolean that is true. (Default='1' – this is ideal if mapping to an RPG indicator.)
- •value false = value to place in RPG variable for a JSON boolean that is false. (Default='0' – same reason.)
- •value null = value to place in RPG variable if the special value null is provided for a field in the JSON document. (default: '\*NULL')

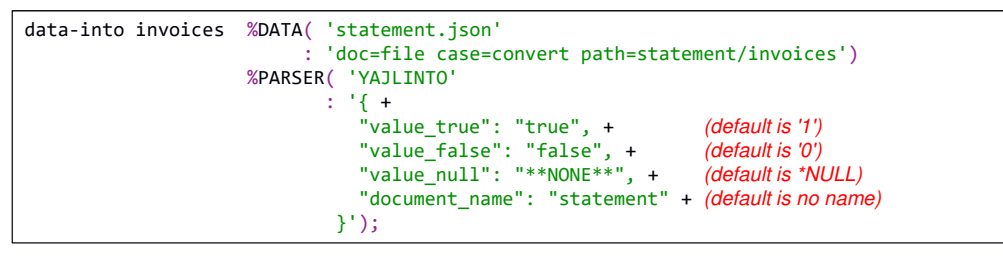

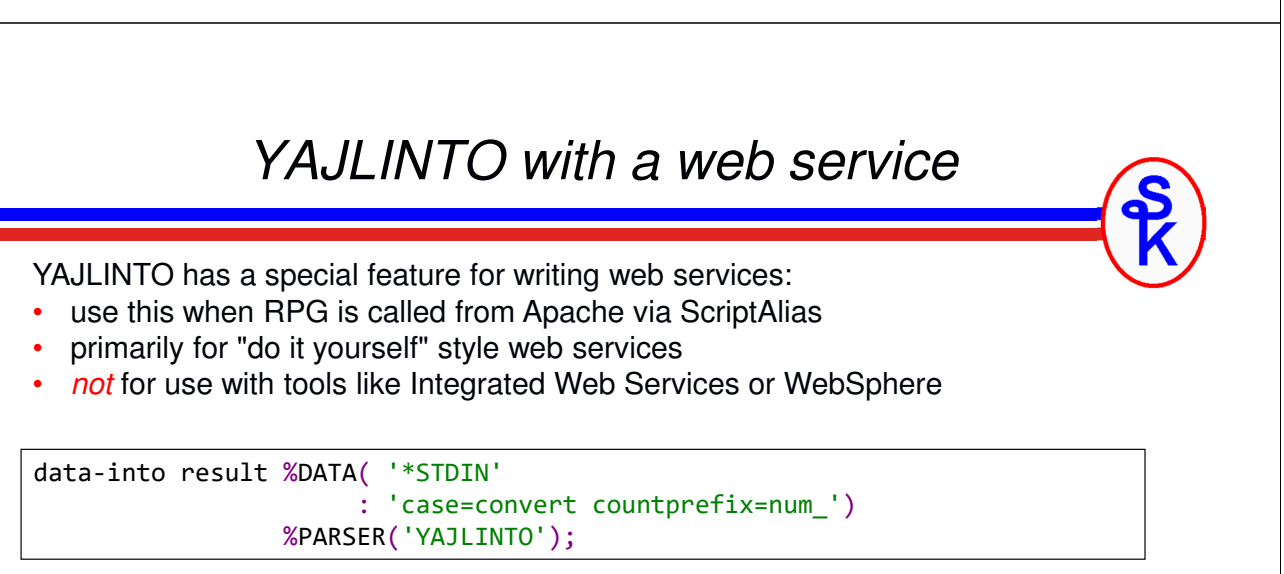

Since September 2018, YAJLINTO supports direct reading from standard input by passing the special value \*STDIN.

See Scott's other presentations for more information:

- •*Providing Web Services on IBM i* (Do It Yourself section)
- •*Working with JSON in RPG*

### *But…. DATA-INTO Isn't Just for JSON!!*

- $\checkmark$  It is much easier to explain DATA-INTO if I can show you examples.
- $\checkmark$  To show you examples, I need an example PARSER
- $\checkmark$  Since JSON is the most common document to use with DATA-INTO, and YAJLINTO is the best JSON parser available, I used it as an example.

#### *But DATA-INTO can be used for just about anything!*

In addition to these examples, you can find:

- •IBM provides JSONPARSE for JSON *(not as good as YAJLINTO)*
- IBM provides PROPPARSE for property file format
- Jon Paris has written a CSV example
- Profound Logic has one (for a fee) that does both XML and JSON
- I will also show you a CSV of my own
- *Plus whatever else you can dream up!*

29

#### *Debugging the Parser*

IBM provides a special environment variable to assist you with using DATA-INTO. It traces all of the information passed into DATA-INTO from the parser. (Parsers can add additional information as well.)

To enable it for your job:

**ADDENVVAR ENVVAR(QIBM\_RPG\_DATA\_INTO\_TRACE\_PARSER) VALUE(\*STDOUT)**

#### Example output:

---------------- Start --------------- Data length 886 bytes Data CCSID 13488 Document name "statement" has been added to path ReportName: 'statement' Converting data to UTF-8 Allocating YAJL stream parser Parsing JSON data (yajl\_parse) StartStruct ReportName: 'customer' ReportValue: '5406' ReportName: 'statement date' ReportValue: '2018-10-05' ReportName: 'start date' ReportValue: '2018-09-01'

#### *This is for the real nerds out there! (ahem, like Scott)*

Imagine what you could do if you wrote your own parser!!

Why?

- Write your own JSON one because it's fun.
- Write one for a different document type where no other option exists  $\sim$  Add asslitent use that dealt already exist.
- Add cool features that don't already exist!

Ideas:

- Maybe autodetect XML or JSON, and handle either one.
- Parser that fetches data from https:// URLs before parsing
- Just about anything, really.... E-mail? Spreadsheet?
- Less limiting than Open Access because not limited to a 32k flat record.

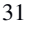

## *DATA-INTO Flow Overview*

DATA-INTO calls the parser program.

- DATA-INTO reads the document from a variable (doc=string) or a stream file (doc=file) into memory
- DATA-INTO calls the parser with parameters
	- o Including the document and options
- Parser interprets the document and calls subprocedures that tell<br>RATA INTO what data to lead into BBC variables DATA-INTO what data to load into RPG variables.
	- <sup>o</sup> Start of document (QrnDiStart)
	- <sup>o</sup> End of document (QrnDiFinish)
	- <sup>o</sup> Variable name (QrnDiReportName or QrnDiReportNameCCSID)
	- <sup>o</sup> Variable value (QrnDiReportValue or QrnDiReportValueCCSID)
	- <sup>o</sup> Start/End of DS (QrnDiStartStruct and QrnDiEndStruct)
	- <sup>o</sup> Start/End of Array (QrnDiStartArray and QrnDiEndArray)
- •When parser ends, "calling RPG" can continue

## *DATA-INTO Exceptions*

#### NOTE:

Any of the events on the preceding slide can cause DATA-INTO to end the parser program if an error is detected.

- • i.e. control won't return to the parser after calling a subprocedure.
- You must ensure that anything you allocated or opened has been cleaned up.
- • Or provide a clean-up routine using something like ON-EXIT or an ILE cancel handler.

#### IMPORTANT:

*Not cleaning up resources properly when RPG stops the parser is the most common mistake when writing a DATA-INTO parser.*

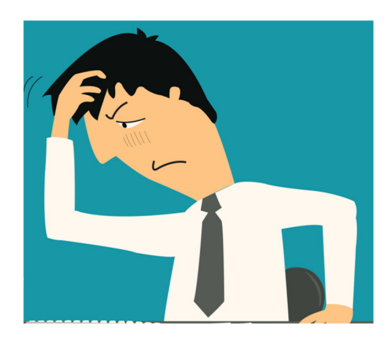

33

#### *Parser Generated Errors/Diagnostics*

There are also two other subprocedures the parser can call:

•Report an error (QrnDiReportError)

> Parser processing ends immediately, the error is sent to the calling RPG.

•Write a message to the "trace" log (QrnDiTrace)

> This is typically used for diagnostic messages or other messages that might help with troubleshooting.

The QIBM\_RPG\_DATA\_INTO\_TRACE\_PARSER environment variable controls whether trace data is or isn't visible.

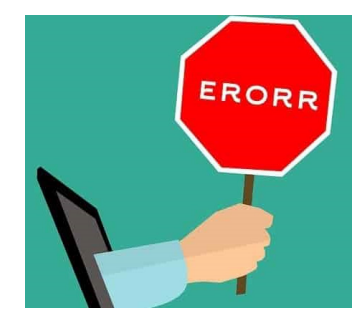

## *Writing a Parser: CSV Example*

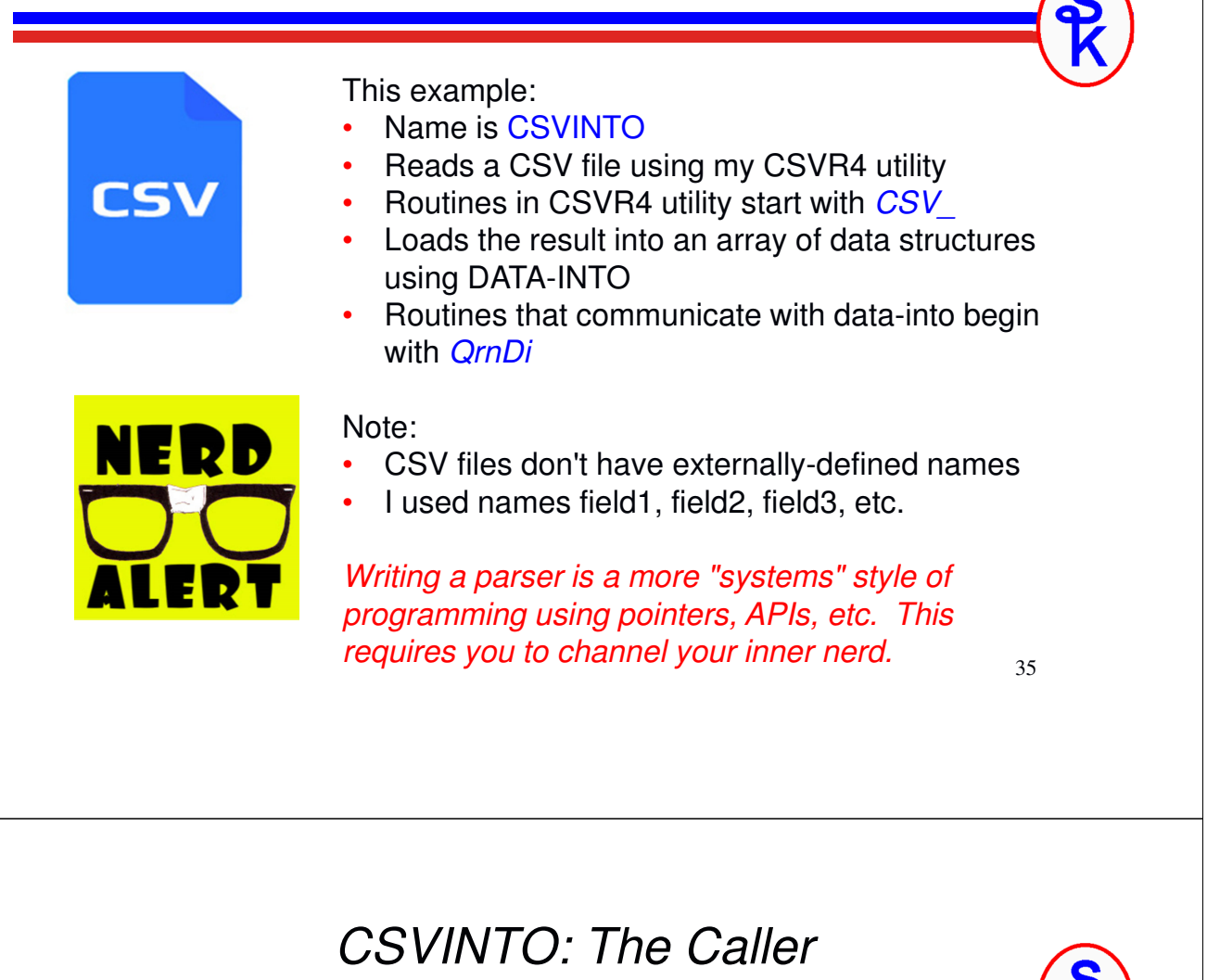

The goal of this parser will be to read a CSV file like this:

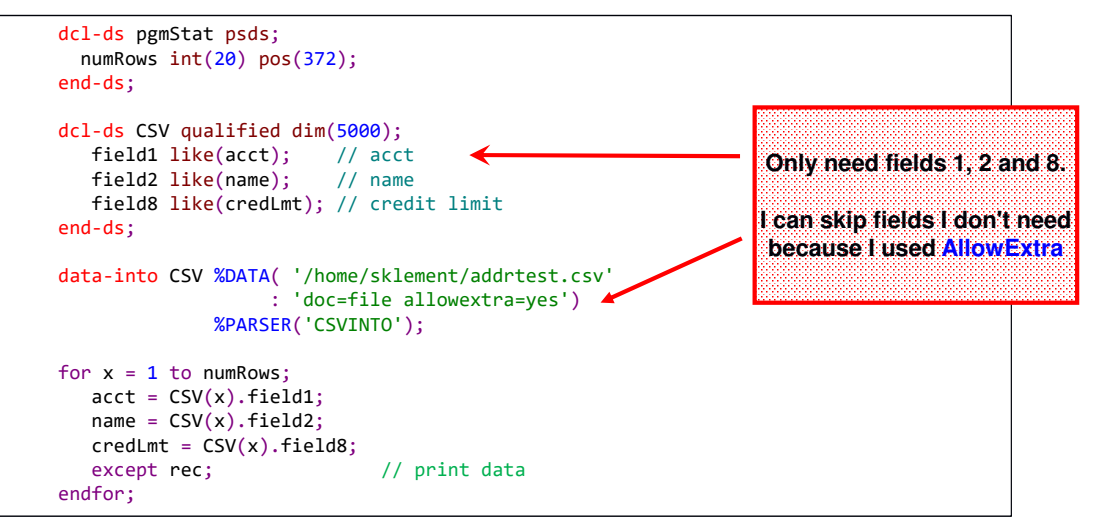

#### *CSV Parser (1 of 5)*

The goal of this parser will be to read a CSV file like this:

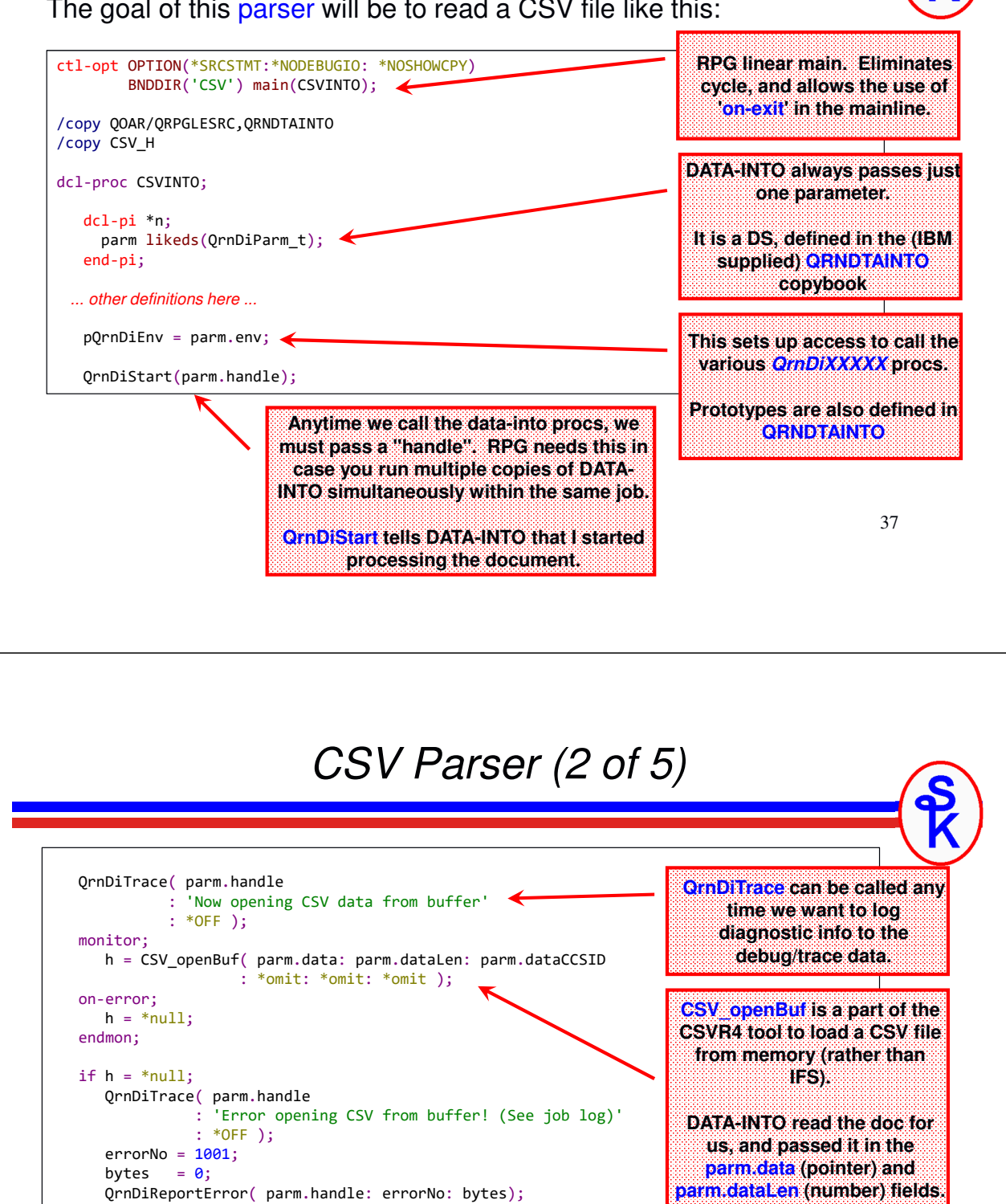

**It also supplies the CCSID of the data as parm.dataCCSID. By default, RPG tries to normalize the data to UCS-2 (CCSID 13488)**

**We provide our own error number and bytes processed – it will include these in the diagnostics.**

**QrnDiReportError will tell DATA-INTO that the parser encountered an error, and must stop.** 

endif;

// DATA-INTO does not return control from QdiReportError!

**This procedure never returns control back to your program.**

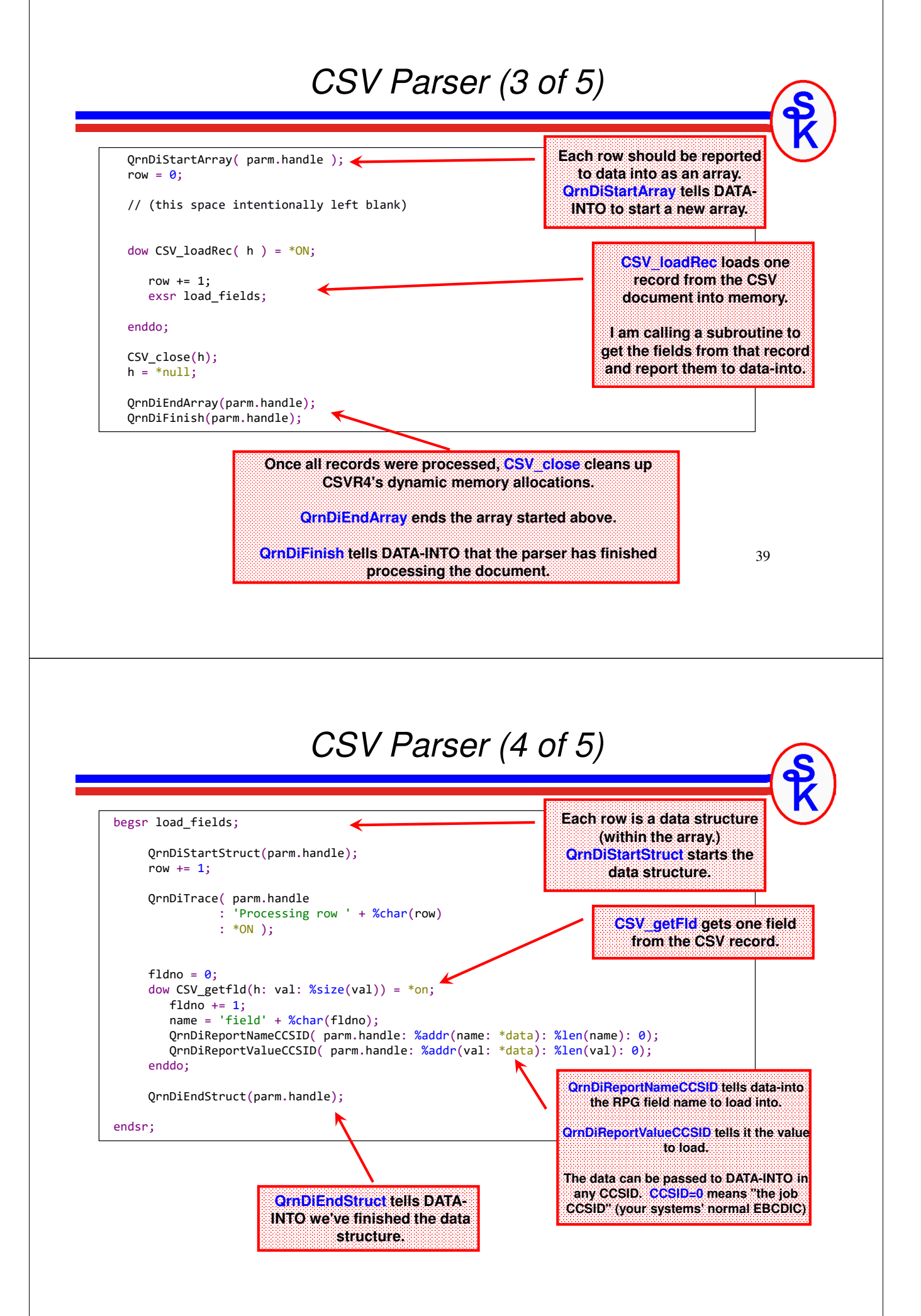

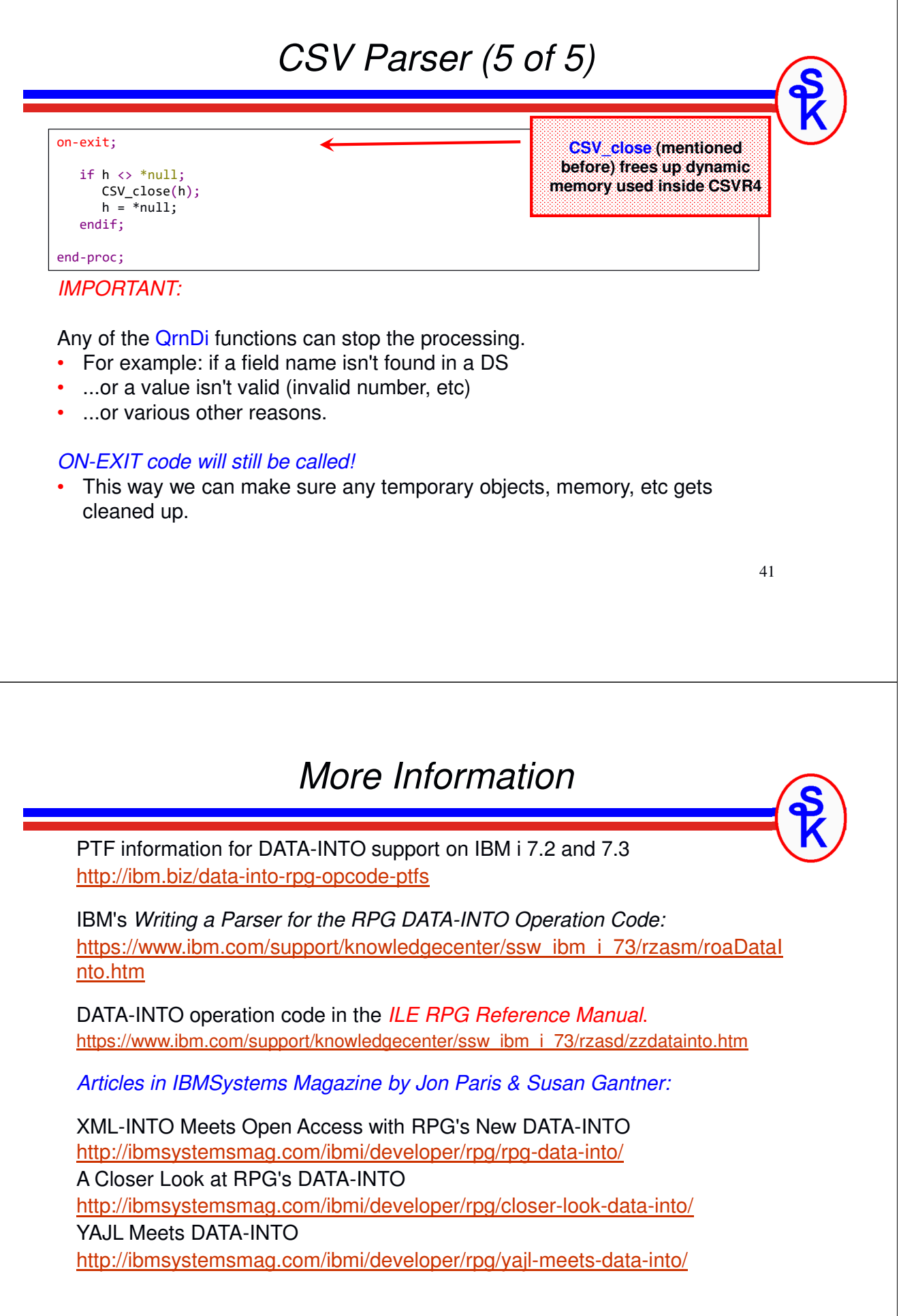

### *More Information*

*From Scott Klement:*

Scott's IBM i Port of YAJL (includes YAJLINTO) https://www.scottklement.com/yajl/

Scott's CSVutil (includes CSVINTO, example report): https://www.scottklement.com/csv/

Parsing JSON with DATA-INTO! https://www.common.org/scotts-iland-blog/parsing-json-data-into/

Consuming Web Services on IBM i with HTTPAPI http://www.scottklement.com/presentations/#HTTPAPI

Providing Web Services on IBM i http://www.scottklement.com/presentations/#PROVIDING

Working with JSON in RPG with YAJL http://www.scottklement.com/presentations/#YAJL

# **This Presentation**

**You can download a PDF copy of this presentation**

**http://www.scottklement.com/presentations/**

# **Thank you!**